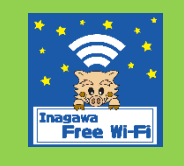

# Inagawa Free Wi-Fi 接続方法

**SSID Inagawa\_Free\_Wi-Fi**

**接続時間 1回15分 (1⽇4回まで)**

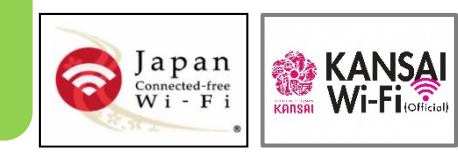

## **1**

## 各端末のWi-Fi ネットワーク画⾯からSSID「**Inagawa\_Free\_Wi-Fi**」を選択。 TOP 画⾯に戻り、ブラウザーを起動します。

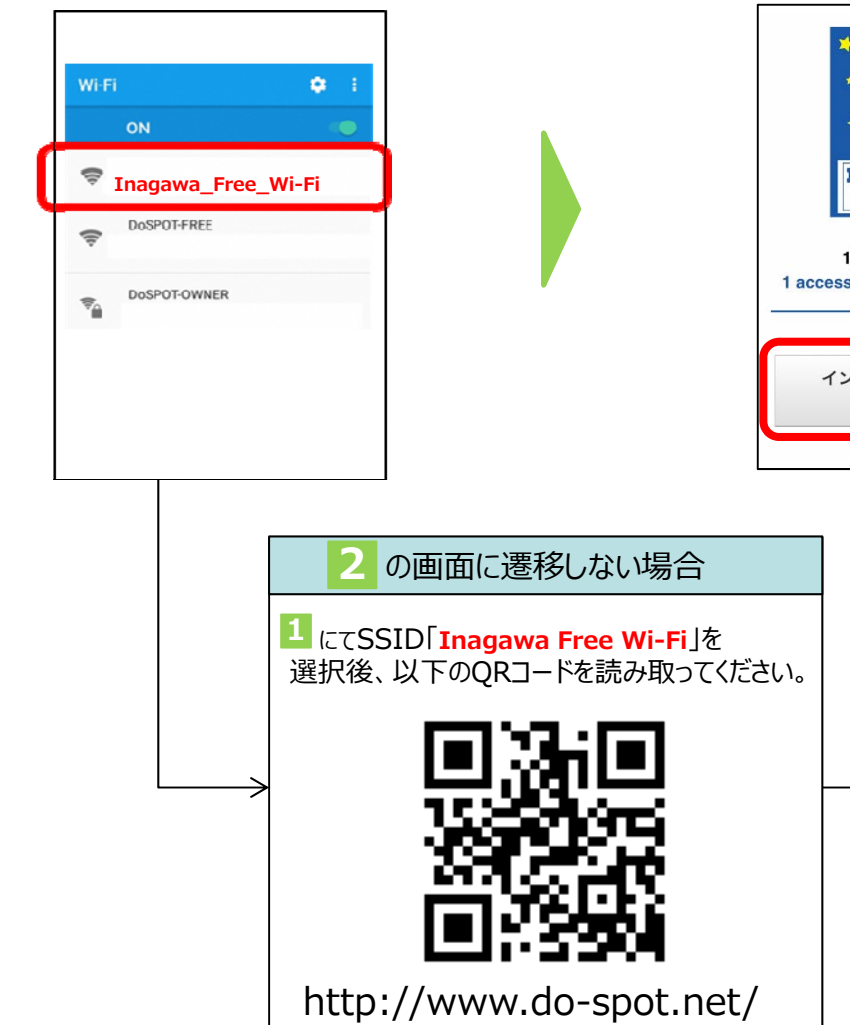

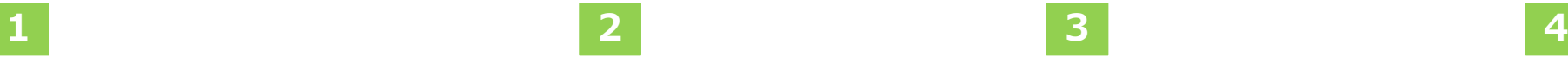

「インターネットを利用する」をクリック。

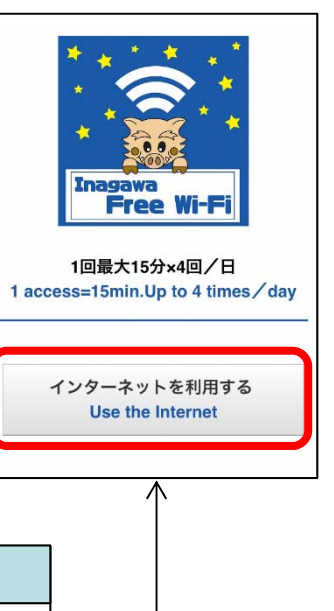

## 利用規約等の確認にチェックして 「同意する」をクリック。**Excess Programs**  $\star$ . Free Wi-Fi  $\star$   $\bullet$ 無料インターネット 無料インターネット接続サービスのご利用 にあたっては、以下に記載した「個人情報 の取得および利用について」「注意事 項」、および「利用規約」にご同意いただ く必要がございますのであらかじめご確認 ください。 ※個人を特定する情報は含まれておりません DoSPOT(無料インターネット接続サービ ス)利用規約はこちら お客様のご利用環境によっては、正常に動 作しない場合があります。 正常に動作しない場合は、こちらから接続 手順をご確認ください □以下の「個人情報の取得および利用」「注 意事項」、および「利用規約」を確認しまし た

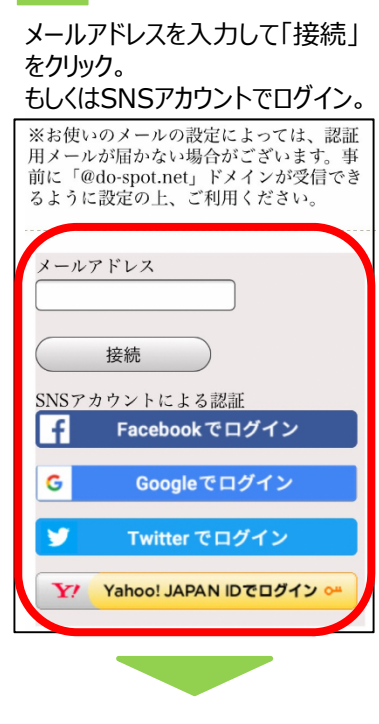

**5**インターネットをご利⽤ください。

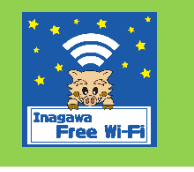

# **How To Use** "Inagawa Free Wi-Fi"

http://www.do-spot.net/

### Select "**Inagawa\_Free\_Wi-Fi**" from **2**available Wi-Fi network on your device, then back to Home and open your browser. **1**

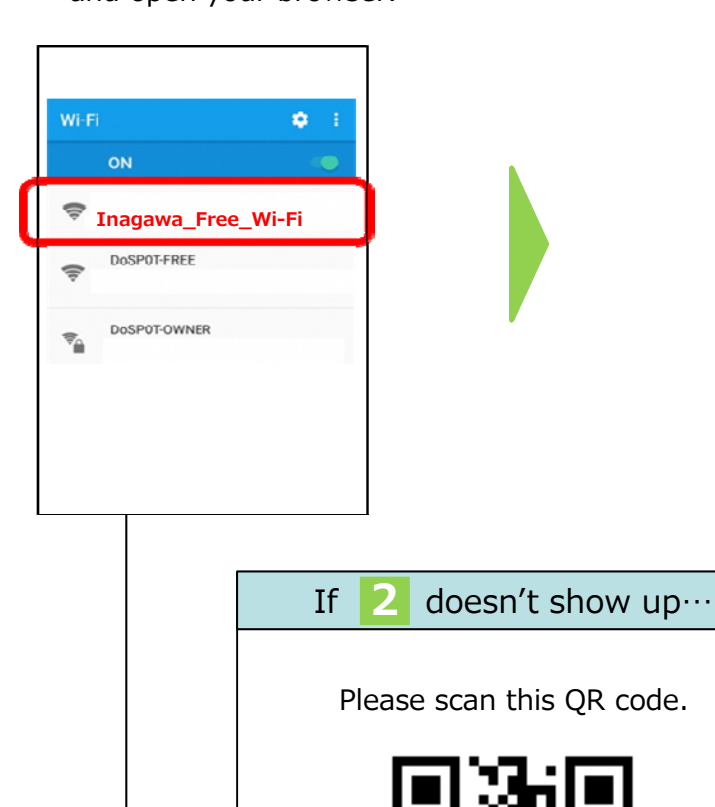

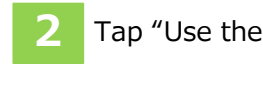

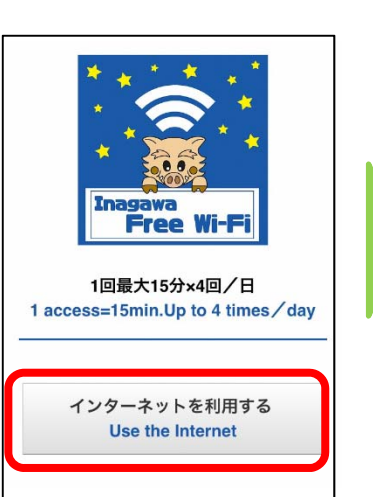

2 Tap "Use the Internet". **3** Please read and agree to **4** the privacy policy,

**15min, up to 4times/day**

**SSID Inagawa\_Free\_Wi-Fi**

**Access**

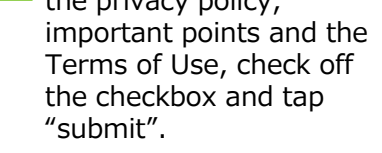

#### |日本語 | 한국어 | 中文(简体字) | 中文(繁体字) | ภาษาไทย Inagawa \*  $\widehat{\,\,\,}$

Free Wi-Fi

## **Free-Internet-access service**

Please read and agree to the privacy policy, important points, and the Terms of Use, listed below, before using the free internet connection service. \* No information to specify individual users is included. Click here for the DoSPOT (Free Internet Connection

**Service) Terms of Use** Depending on the user environment, the process may not work properly. Should the process not work properly, please consult the connection instructions here.  $\Box$  I have read and agree to the following privacy policy, important points, and Terms of Use.

Privacy Policy

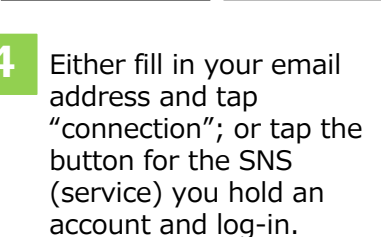

**KANSAL** 

 $\begin{array}{c} \displaystyle \int a \, p \, a \, n \\ \scriptstyle \text{Connected-free} \\ \displaystyle W \, i \, \cdot \, F \, i \end{array}$ 

ς

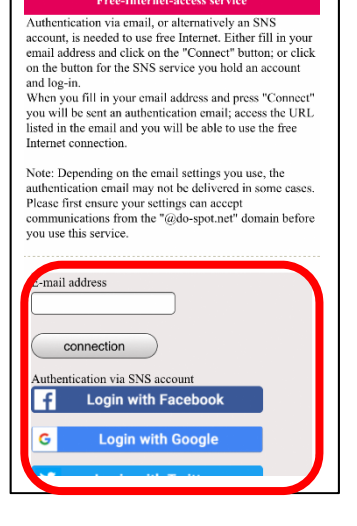

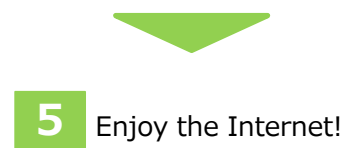